# **Audacious - Bug #971**

## **Equalizer presets button doesn't work**

April 20, 2020 01:23 - Nelson Suniaga

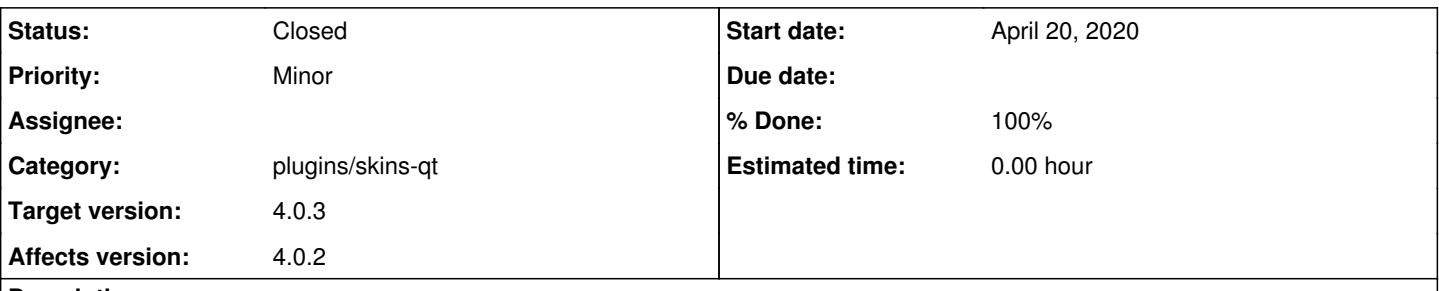

#### **Description**

In the last stable release the equalizer presets button doesn't work, nor I get any message in the console if it's invoked from the command line. The rest of the buttons work normally, including the sliders. I renamed the ~/.config/audacious folder to ~/.config/audacious.bak (because Audacious won't be able to start), it works but the eq presets button issue persists.

That error never has happened in the 3.10.1 release of Debian Buster.

I'm using Audacious and its plugins compiled from the sources (downloaded from the website, not from the GitHub account) in Debian Buster 10.

### **History**

### **#1 - April 21, 2020 14:33 - John Lindgren**

- *% Done changed from 0 to 100*
- *Target version set to 4.0.3*
- *Status changed from New to Closed*
- *Category changed from libaudgui to plugins/skins-qt*

#### Fixed:

<https://github.com/audacious-media-player/audacious-plugins/commit/c8cb12058f20e29a1c690ac12ccba761f86aff51>